## $\begin{array}{ccc} \text{WebGL} & & & \ast_1 \end{array}$

DOM API

2013.05.21

 $*$ 1  $\times$  X021 2013  $\times$  LR301  $\times$  Kageyama (Kobe Univ.)  $\times$  Visualization Kageyama (Kobe Univ.) **Visualization** Visualization 2013.05.21 1 / 37

WebGL

DOM

References

- canvas.getContext() WebGLRenderingContext gl
- 
- *•* gl はグローバル変数とする • JavaScript
- *attribute* a original and a stribute
- e.g., aVertexPosition
- *•* シェーダの変数では、varying 変数には v のプリフィックス。 e.g., vColor
- **a** uniform u a discussed uniform u e.g., uMVMatrix

## JavaScript

- •<br>• <sub>1</sub>
- JavaScript console.log()
- •<br>• エラーメッセージを見るのに使われるのに使われるのに使われるのに

- Chrome
- Firebug Firefox
- *•* Web Inspector

#### Chrome

WebGL

#### Chrome

- •<br>• <sub>The st</sub>ephen of the state of the state of the state of the state of the state of the state of the state of the
- *•* ツール → デベロッパーツール
- Web Inspector

## WebGL Inspector

- WebGL
- *•* Chrome エクステンション
- インストールではPubGL インストールではアドレスバーの右に GL という

## WebGL Inspector:

- *•* Trace
- *•* Timeline
- *•* State
- *•* Textures
- *•* Buffers
- *•* Programs
- **Frame controle**

## WebGL Inspector: Trace

*•* (例題:林君のプログラム)

- **GL Capture**
- Redundant calls
- <sub>•</sub>
- •<br>• <sub>2</sub> Version of the Second Second Second Second Second Second Second Second Second Second Second Second Second

## WebGL Inspector: Timeline

• *•* (*webgl\_sample\_spiral\_05.html*)

- Enable
- *•* 負荷の種類をグラフで表示

## WebGL Inspector: State

*•* 様々な状態表示

*•* テクスチャに関するデータ

• **•**  $\bullet$  define the set of the set of the set of the set of the set of the set of the set of the set of the set of the set of the set of the set of the set of the set of the set of the set of the set of the set of the se

## WebGL Inspector: Textures

Kageyama (Kobe Univ.) **Visualization** Visualization 2013.05.21 14 / 37

•<br>• <sub>The st</sub>ory <sub>T</sub>he state and the state and the state and the state and the state and the state and the state and the state and the state and the state and the state and the state and the state and the state and the stat

## WebGL Inspector: Buffers

• Buffer n

- 
- *•* バッファに関する情報
- *•* 数値そのものを確認することができる
- *•* データ渡しのバグを見つけるのに便利

## WebGL Inspector: Programs

- Program n
- *•* シェーダプログラムに関する情報
- 
- *•* ソースコード(頂点とフラグメント)
- *•* リンク情報
- attribute uniform

#### 演習 01

*•* 先週の演習課題の続き。同じ図を描け。

• **WebGL Inspector** 

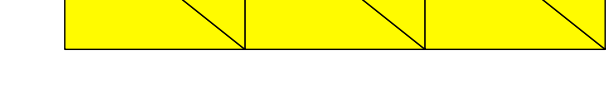

Kageyama (Kobe Univ.) **Visualization** Visualization 2013.05.21 19 / 37

• 2005年 *•* 面は黄色。

02

•<br>• <sub>1</sub>

## document object

- *•* オブジェクト指向については特に説明不要であろう。
- document object = web
- **•**  $\mathbf{z} = \mathbf{z} \cdot \mathbf{z}$  ,  $\mathbf{z} = \mathbf{z} \cdot \mathbf{z}$  ,  $\mathbf{z} = \mathbf{z} \cdot \mathbf{z}$
- **\* b**  $\bullet$  document\_object.html

#### DOM

Document Object Model (DOM)

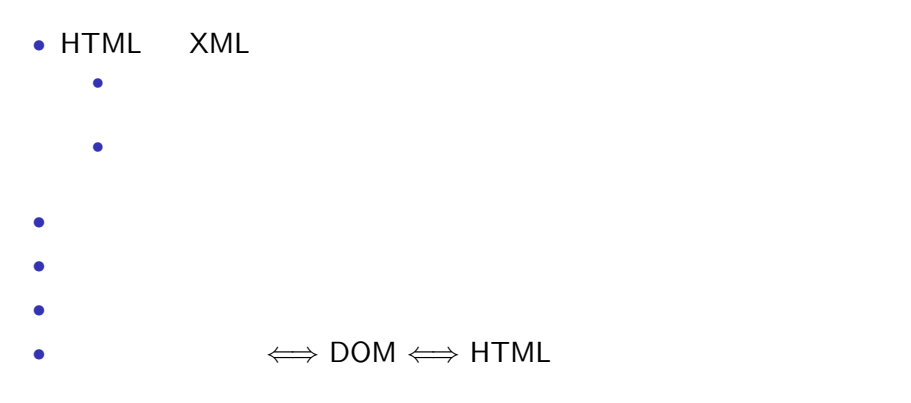

URL: http://www.w3.org/DOM/DOMTR

#### DOM

#### dom sample 00.html

```
<!DOCTYPE HTML>
<h tml l a n g=" en ">
<head>
<t i t l e >DOM Sample 00</ t i t l e >
<meta c h a r s e t=" u t f −8">
\langlescript type="text/javascript">
window . on load = function () \{var paragraphs = document.getElementsByTagName("p");
   var <code>pOO</code> = <code>paragraphs[O].textContent; // 1st paragraph</code>
   var p01 = paragraphs [1].textContent; // 2nd paragraph
  a \,l e r t ( p01 + p00 ) ;
  document.getElementById("id000").style.color = "red";
  document . getElementById ("id000") . textContent = "Here it is !
      " ;
}
```
*<*/head*>*

*<*body*>*

*<*h2*>* Sample HTML *<*/h2*>*  $p >$  Hello. This is the 1st paragraph.  $p >$  $p > Hi$ . I'm 2nd paragraph.  $p > p$  $\langle$  div id="id000"> You can dynamically change the contents.  $\langle$ di v*> <*/body*> <*/html*>*

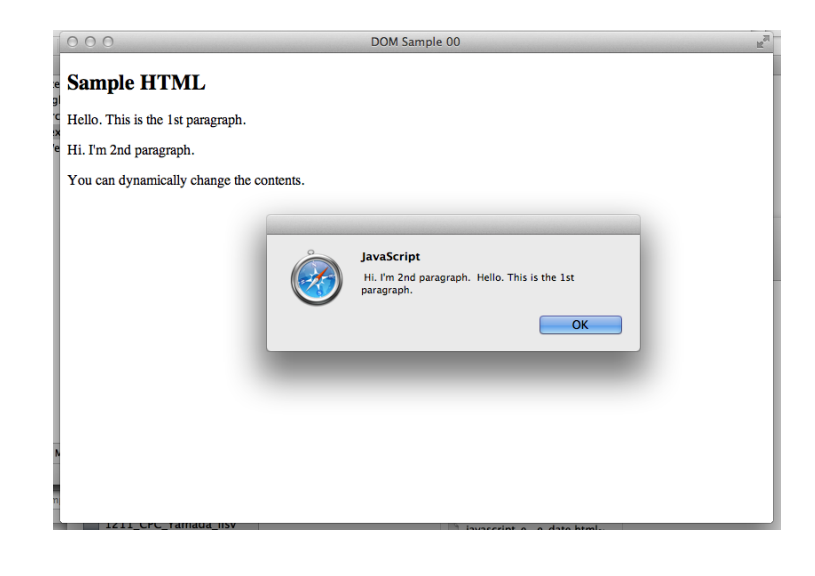

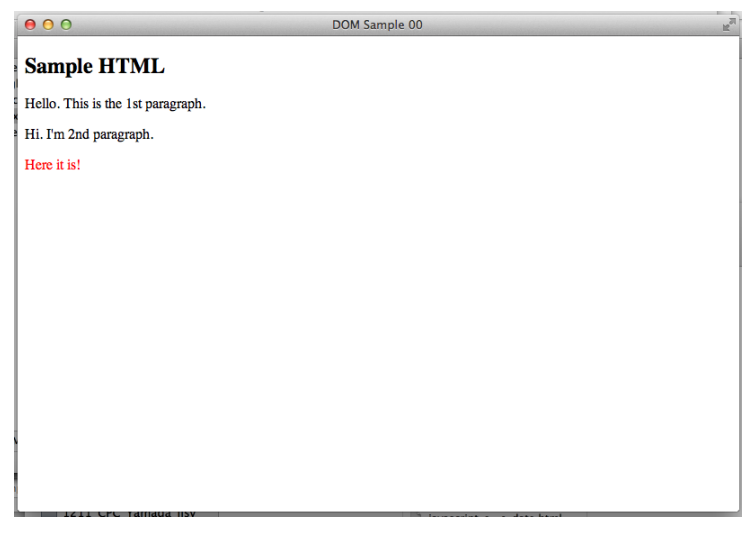

- HTML  $\bullet$  HTML
- *script type*

*•* 頂点シェーダ:

- <script id="shader-fs" type="x-shader/x-fragment">
- <script id= "shader vs " type= "x shader/x vertex "> *•* フラグメントシェーダ:
- HTML script
- DOM API
- JavaScript
- •<br>• Contract the state of the state of the state of the state of the state of the state of the state of the state of

### DOM <sub>extend</sub>

## webgl\_sample\_triangle\_02\_shader\_from\_DOM.html

```
\vert <script id="shader-vs" type="x-shader/x-vertex">
  attribute vec3 aVertexPosition;
   v oi d main ( ) {
     gl-Position = vec4 (aVertexPosition, 1.0);}
</ s c r i p t >
<s c r i p t i d=" s ha d e r−f s " t y p e="x−s h a d e r /x−f ra gm e n t ">
   precision mediump float;
   void main() {
     gl_FragColor = vec4 (0.2, 0.4, 0.6, 1.0);
   }
\vert </script >
```

```
function loadShaderFromDOM(id) {
  var shaderScript = document.getElementById(id);
  if (!shaderScript) {
    return null;
  }
  var shaderSource = "";
  var current Child = shader Script . first Child;
  while (current Child) {
    if ( current Child . node Type == 3) \frac{1}{4} // 3 <= TEXT_NODE
      shaderSource += currentChild.textContent;}
    currentChild = currentChild.nextSibling;}
```

```
DOM
```

```
var shader;
i f ( s h a d e r S c r i p t . t y p e == "x−s h a d e r /x−f ra gm e n t " ) {
  shader = gl.createShader(gI.FRAGMENT_SHADER);} else if (shaderScript.type == "x-shader/x-vertex") {
  shader = gl.createShader(gl.VERTEX\_SHADER);} e l s e {
  return null;
}
gl.shaderSource(shader, shaderSource);
gl. compileShader (shader);
if (!g|.getShaderParameter(shader, g|.COMPLESTATUS)) {
  a l e r t ( g l . g e t S h a d e r l n f o L o g ( s h a d e r ) ) ;
```

```
return null;
 }
  return shader;
}
function setup Shaders () {
  var verte×Shader = loadShaderFromDOM("shader−vs");
  var fragmentShader = loadShaderFromDOM("shader−fs");
```
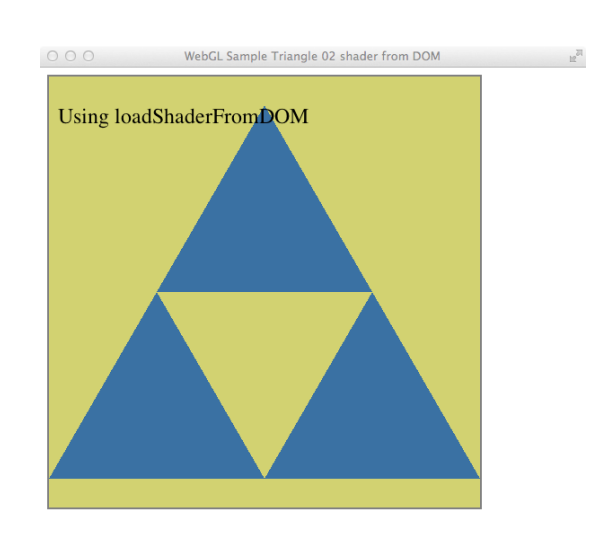

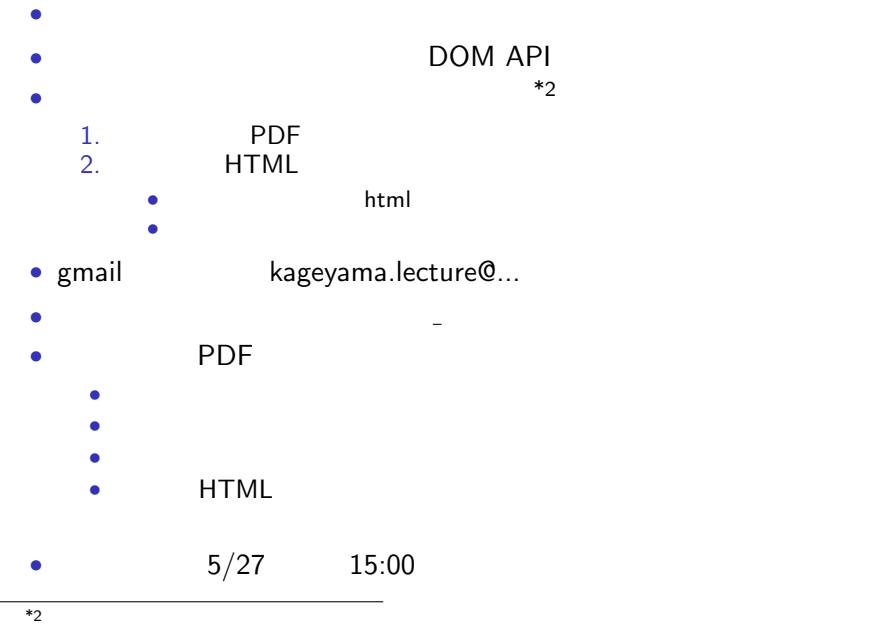

Kageyama (Kobe Univ.) Visualization 2013.05.21 35 / 37

camelCase, 4 DOM, 20 Firebug, 7

Web Inspector, 9 コンソール, 6

命名規則, 4

References

**References**